## **UZAKTAN EĞİTİM KOORDİNATÖRLÜĞÜ**

## **ÖĞRENME YÖNETİM SİSTEMİ KULLANMA TALİMATI**

1. Uzaktan eğitim platformu için [www.kilis.edu.tr](http://www.kilis.edu.tr/) ana sayfasından "UZEK" bağlantısı tıklanarak veya uzek.kilis.edu.tr adresinden koordinatörlük sayfasına erişilir.

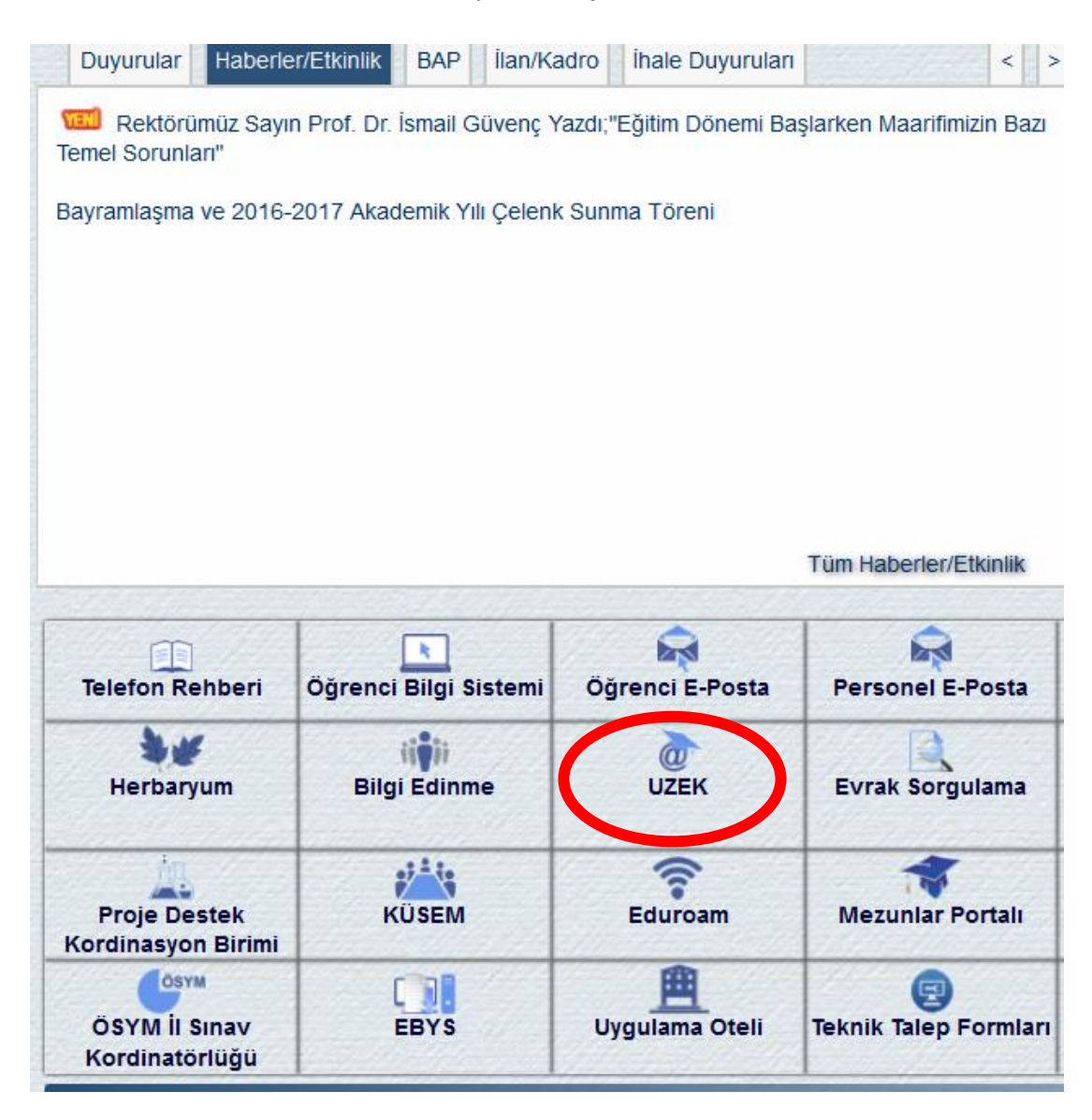

2. Açılan sayfanın sol tarafında kırmızı renkle görülen "**Öğrenme Yönetim Sistemine Giriş**" tıklanır.

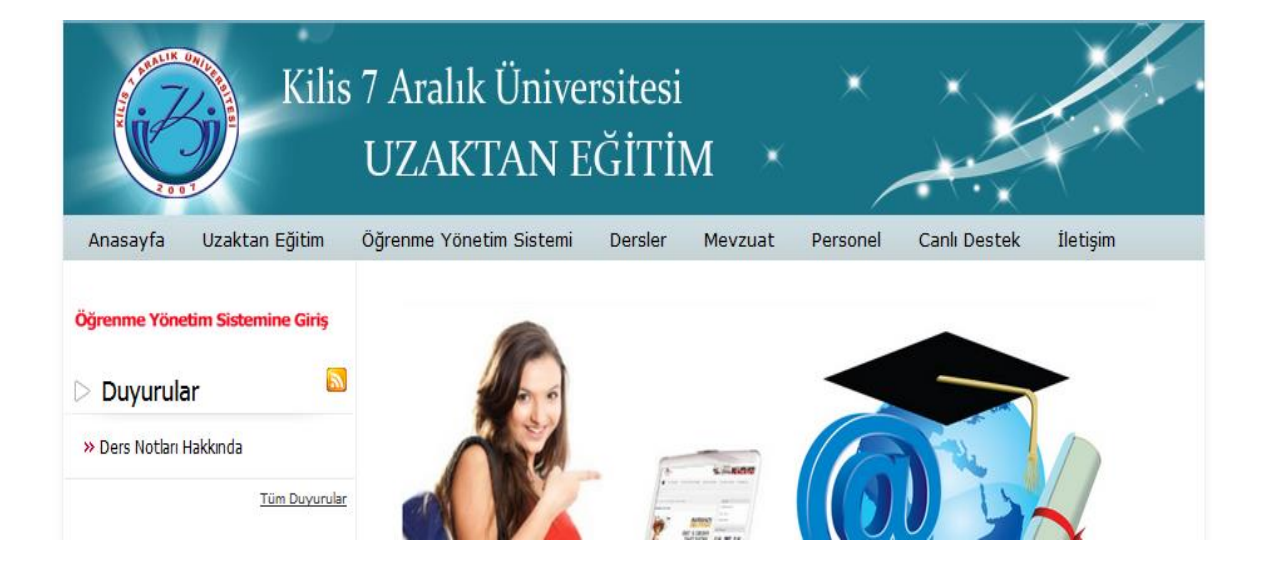

3. Kullanıcı adı ve parola ekranına giriş bilgileri yazılarak Giriş butonu tıklanır.

Kullanıcı adı alanına öğrenci numarası, parola ekranına ise öğrencinin TC kimlik numarasının ilk 5 hanesi girilmelidir.

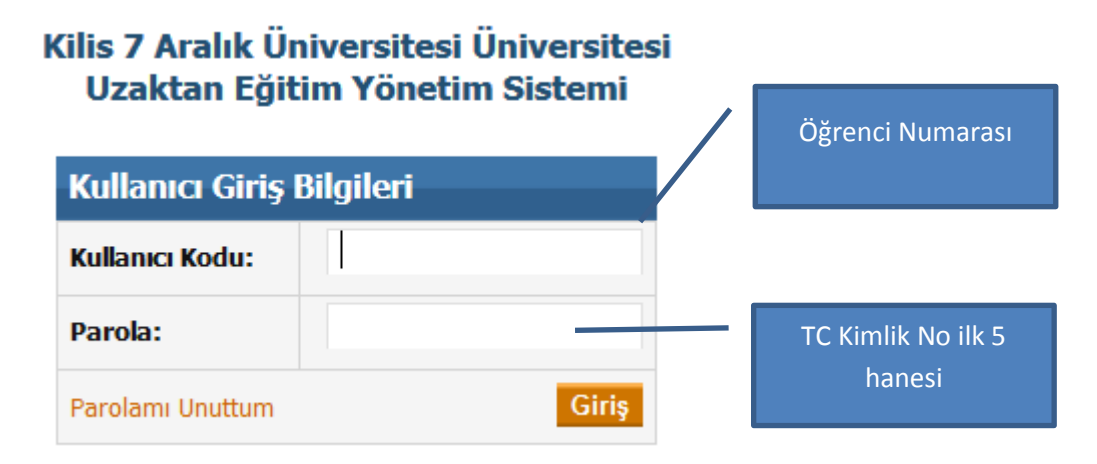

4. Ders içeriklerine erişim için sisteme giriş yaptıktan sonra açılan pencereden "Ders İşlemleri" seçeneğini tıklayıp, çalışılmak istenen dersin karşısındaki "Aç" bağlantısını tıklayarak erişilebilir. Açılan sayfadan "Ders İçerikleri" butonunu tıklayarak haftalık ders notlarına erişilir.

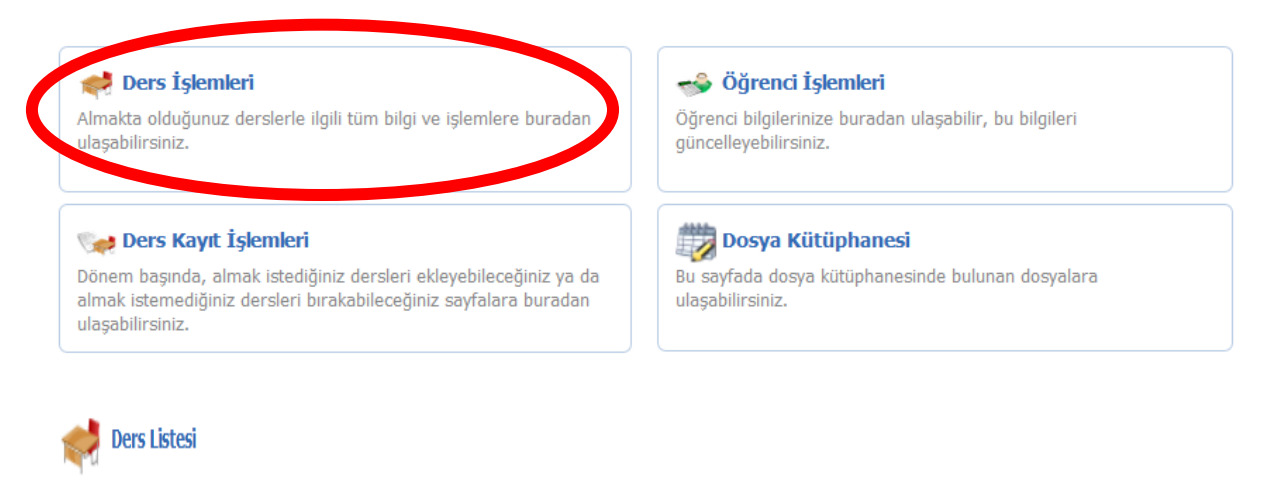

Almakta olduğunuz derslerin listesini bu sayfada görebilir, derslerin ana sayfalarına bu ekrandan ulasabilirsiniz.

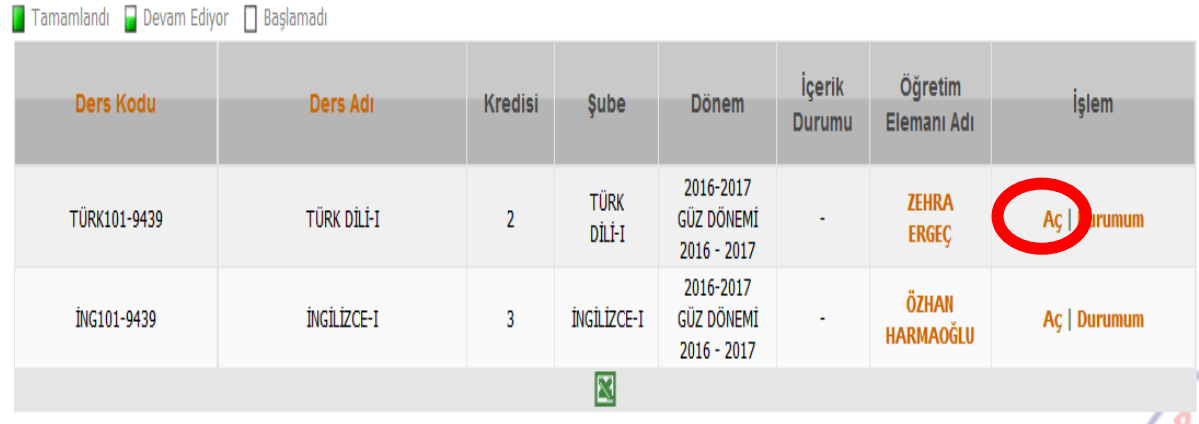

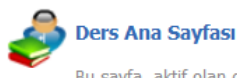

Bu sayfa, aktif olan dersinizle ilgili tüm işlemleri gerçekleştirebileceğiniz ve tüm bilgileri görüntüleyebileceğiniz sayfalara erişebileceğiniz ana

## Şu anki aktif dersiniz: TÜRK101-9439 - TÜRK DİLİ-I

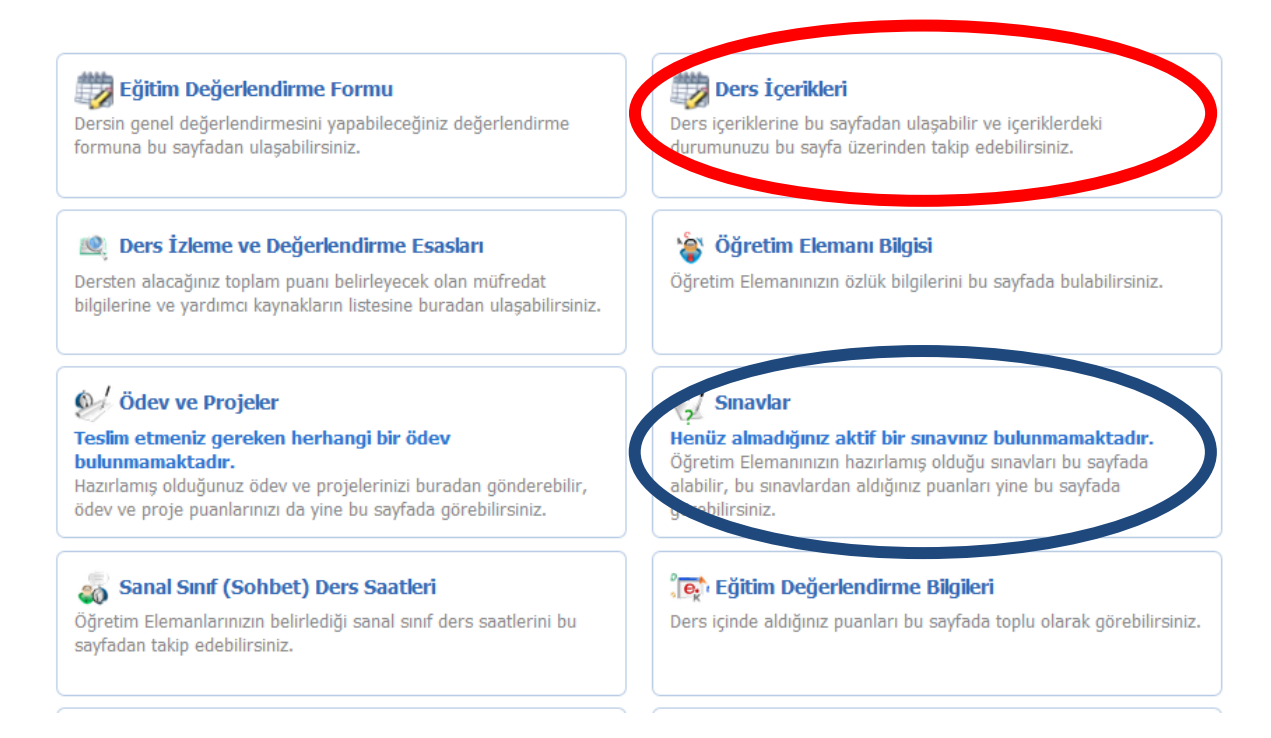

- 5. Uzaktan eğitim derslerinin vizesi için vize haftası içerisinde herhangi bir zamanda internet üzerinden yukarıda görüldüğü gibi dersin sayfasında "Sınavlar" butonu tıklanarak ilgili dersin vize sınavına girilir. Sınavı tamamlarken internet bağlantısı veya elektrik kesintisi gibi bir durum söz konusu olursa öğrenci "Tekrar Sınav Talebi" yaparak dersin öğretim elemanından sınav tekrarı istemiş olur. Öğretim elemanı bu talebi görür ve onayladıktan sonra öğrenci aynı yerden tekrar sınavına girebilir. Ancak 1 öğrencinin yalnızca 1 defa sınav tekrar talebinde bulunma hakkı vardır.
- 6. Öğrenciler parola yenilemek için öğrenci işleri otomasyonuna kayıt sırasında tanımladıkları e-mail adreslerine yeni bir parola talebinde bulunabilirler.
- 7. Öğrenme yönetim sistemiyle ilgili yaşanacak teknik sorunlar için Rektörlük binası 1. Kattaki Uzaktan Eğitim Koordinatörlüğü ofisinden öğrenciler yardım alabilirler. Ayrıca [destek.uzek@kilis.edu.tr](mailto:destek.uzek@kilis.edu.tr) e-mail adresine de sorunlarını yazarak iletebilirler.